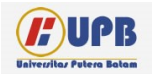

# **Computer Based Information System Journal**

ISSN (Print): 2337-8794 | E- ISSN : 2621-5292 web jurnal : http://ejournal.u

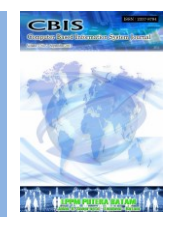

# **PENERAPAN METODE HIERARCHICAL TOKEN BUCKET PADA JARINGAN INTERNET WARUNG JAWA**

# **Renaldi Adha Nawawi<sup>1</sup> , Arip Solehudin,**

*<sup>1</sup>Universitas Singaperbangsa Karawang, Jl. H. S. Ronggowaluyo, Puseurjaya, Telukjambe Timur, Karawang, Jawa Barat 41361, Indonesia <sup>2</sup>Universitas Singaperbangsa Karawang, Jl. H. S. Ronggowaluyo, Puseurjaya, Telukjambe Timur, Karawang, Jawa* 

*Barat 41361, Indonesia*

Diterima Redaksi: Agustus, 2021 Diterbitkan *Online*: September, 2021

#### KATA KUNCI

*Bandwidth Management*

*Hierarchical Token Bucket*

*Network Development Life Cycle* **KORESPONDENSI** 

E-mail: renaldi.nawawi17175@student.unsika.ac.id

# INFORMASI ARTIKEL **A B S T R A C T**

*Bandwidth management is very important in a computer network concept. Bandwidth management functions to regulate network bandwidth so that each network user gets an evenly distributed bandwidth as a whole, even though there are many network users. In this Java shop, the distribution of bandwidth to each client has not been implemented. , there is no bandwidth management on the*  Java cafe internet network. The results of the internet speed test at *the Java cafe use speedtest.net. The result is the distribution of bandwidth between client 1 and client 2 is not evenly distributed. On client 1 get download and upload speeds up to 0.65 and 1.14 Mbps. While on client 2 only get 2.9 and 1.14 Mbps, due to the absence of a bandwidth management system. Hierarchical Token Bucket (HTB) is a method of bandwidth management, HTB can provide more bandwidth to the client in a few seconds the client will get more bandwidth, the research methodology used is (Network Development Life Cycle) with a system development method for the network which includes the stages of Analysis, Design, Simulation, Implementation, Monitoring, and Management. The results show that bandwidth distribution in each client can be done with each client getting a maximum bandwidth of 768Kbps and getting a bandwidth limit-at of 268Kbps so that customers can still get an internet network even though internet traffic is heavy. .* 

#### **I. Latar Belakang**

Teknologi serta komunikasi saat ini sudah tumbuh dengan pesat serta selaras dengan pertumbuhan ciri warga modern yang mempunyai mobilitas besar, mencari layanan yang fleksibel, serba instan, serta mengejar efisiensi di seluruh bidang, sehingga kebutuhan hendak data serta komunikasi juga bertambah. Internet ialah suatu yang tidak bisa di pisahkan dari kehidupan manusia setiap hari. Seluruh data yang dibutuhkan dapat dengan gampang didapatkan lewat internet. Banyak tempat yang biasa di kunjungi oleh masyarakat hanya untuk sekedar mengakses internet, misalkan kampus, mall, kafe, dan masih banyak tempat lainnya.

Atas dasar inilah untuk itu di butuhkannya suatu manajemen jaringan internet agar user satu dengan yang lain dapat menikmati jaringan dalam besaran yang sama. Untuk itulah di butuhkan yang Namanya manajemen bandwidth. Manajemen bandwidth merupakan teknik pengeolalaan jaringan sebagi usaha untuk memberikan perfoma jaringan yang adil dan memuaskan. Manajemen bandwidth juga digunakan untuk memastikan

bandwidth yang memadai untuk memenuhi kebutuhan trafik data dan informasi serta mencegah persaingan antara aplikasi. Manajemen bandwidth menjadi hal mutlak bagi jaringan multi layanan, semakin banyak dan bervariasinya aplikasi yang dapat dilayani oleh suatu jaringan akan berpengaruh pada penggunaan link dalam jaringan tersebut. Linklink yang ada harus mampu menangani kebutuhan user akan aplikasi tersebut bahkan dalam keadaan kongesti sekalipun.

Di Warung Jawa pembagian bandwidth ke seluruh client masih menggunakan cara manual. Artinya, belum adanya penerapan manajemen bandwidth secara terstruktur maka dari itu client mendapatkan bandwidth yang tidak sama atau bisa di sebut saling tarik menarik bandwidth, dampak dari pada tarik menarik bandwidth tersebut menyebabkan pelanggan tidak memiliki rasa kenyamanan dalam mengakses internet. Tentu hal seperti ini membuat pelanggan tidak merasa nyaman saat menggunakan internet tersebut yang di

berikan oleh Warung Jawa, maka dari itu HTB ini dapat menjadikan solusi dalam pengelolaan manajemen bandwidth pada Warung Jawa ini

#### **II. Kajian Literatur**

# 1. Hierarchical Token Bucket

*Hierarchical Token Bucket* merupakan tata cara pengelompokkan queue ataupun antrian yang bermanfaat buat menanggulangi bermacam tipe trafik. Implementasi QoS( Quality of Services) di Mikrotik banyak tergantung pada sistem antrian. Hierarchical Token Bucket( HTB)

Ada 2 berbagai queue pada Mikrotik ialah Sederhana Queue serta Queue Tree. HTB membolehkan kita membuat queue jadi lebih terstruktur, dengan melaksanakan pengelompokan- pengelompokan bertingkat. HTB bila tidak mengimplementasikan dengan baik pada Queue( baik Sederhana Queue ataupun Queue Tree), ada sebagian tolak ukur yang tidak bekerja semacam yang di mau. Sebagian parameter yang tidak bekerja merupakan priority, serta dual limitation( CIR/ MIR). CIR( Comitted Information Rate) merupakan batasan dasar ataupun minimun trafik 9( limit- at) yang bisa diperoleh antrian. Limit- at menghalangi minimun trafik sesuatu antrian, tidak hirau dalam keadaan apapun antrian tidak hendak mendapt traffik di dasar batasan ini. MIR( Maximal Information Rate) merupakan batasan atas ataupun optimal trafik( max- limit) yang dapat diperoleh antrian. Max- limit menghalangi optimal trafik sesuatu antrian, serta tiap antrian hendak menggapai batasan ini bila parent masih mempunyai cadangan bandwidth. [1]

### 2. *Quality Of Service*

<http://ejournal.upbatam.ac.id/index.php/cbis> QoS ialah tata cara pengukuran tentang seberapa baik jaringan serta ialah sesuatu usaha buat mendefinisikan ciri serta watak dari satu. QoS digunakan buat mengukur sekumpulan atribut kinerja yang sudah dispesifikasikan serta diasosiasikan dengan sesuatu servis. QoS ialah mekanisme jaringan yang membolehkan aplikasi- aplikasi ataupun layanan bisa beroperasi cocok dengan yang diharapkan. QoS didesain buat menolong end user jadi lebih produktif dengan membenarkan kalau user

memperoleh kinerja yang profesional dari aplikasi- aplikasi berbasis jaringan. QoS mengacu pada keahlian jaringan buat sediakan layanan yang lebih baik pada trafik jaringan tertentu lewat teknologi yang berbeda- beda. QoS menawarkan keahlian buat mendefinisikan atribut- atribut layanan jaringan yang disediakan, baik secara kualitatif ataupun kuantitatif. Bila dilihat dari ketersediaan sesuatu jaringan, ada ciri kuantitatif yang bisa dikontrol buat sediakan sesuatu layanan dengan mutu tertentu. Kinerja jaringan bisa dievaluasi bersumber pada parameter– parameter mutu layanan, ialah delay, jitter, packetloss, throughput. [1] [4]

#### 3. Router

Router merupakan fitur jaringan pc yang berperan buat menghubungkan sebagian jaringan, serta meneruskan paket informasi dari satu jaringan ke jaringan lain, baik jaringan yang memakai teknologi yang sama ataupun yang berbeda. Router mengirimkan paket informasi lewat suatu jaringan ataupun internet mengarah tujuannya, lewat suatu proses yang diketahui selaku routing. Salah satu contoh fitur router merupakan Komputer Router.

Komputer Router merupakan suatu pc dengan 2 ataupun lebih interface jaringan yang dimodifikasi sedemikian rupa sehingga bisa digunakan selaku router. Komputer Router pada biasanya mempunyai guna semacam router, ialah buat mengirim paket informasi lewat suatu jaringan ataupun internet mengarah sesuatu tujuan selaku penghubung 2 buah jaringa ataupun lebih pada jaringan yang berbeda. Buat membuat suatu Komputer router wajib

mempunyai Ethernet lebih dari satu ataupun minimun mempunyai 2 Ethernet. [4]

#### 4. *Winbox*

Winbox merupakan suatu utility yang digunakan buat melaksanakan remote ke server mikrotik dalam fashion GUI. Bila buat mengkonfigurasi miktotik dalam text fashion lewat Komputer itu sendiri, hingga buat fashion GUI yang digunakan memakai winbox ini bisa mengkonfigurasi mikrotik lewat pc client.

Guna utama winbox merupakan buat setting yang terdapat pada mikrotik, berarti tugas utama winbox merupakan buat menyetting ataupun mengendalikan mikrotik dengan GUI ataupun tampilan desktop. Guna utama winbox merupakan:

- 1. Setting mikrotik router
- 2. Setting bandwidth jaringan internet.
- 3. Setting blokir suatu situs

#### 5. *Network Development Life cyle* (NDLC)

<http://ejournal.upbatam.ac.id/index.php/cbis> Pendefinisian universal menimpa tahapan serta alur proses elemen– elemen yang terdapat dalam riset ini, penulis memakai tata cara pengembangan sistem NDLC( Network Development Life Cycle). NDLC ialah model yang mendefinisikan siklus proses perancangan ataupun pengembangan sesuatu sistem jaringan computer. NDLC memiliki elemen yang mendefinisikan fase, tahapan, langkah ataupun mekanisme proses spesiik. Kata Cycle ialah kunci deskriptif dari siklus hidup pengembangan sistem jaringan. Yang menggambarkan secacra totalitas proses serta tahapan pengembangan sistem jaringan yang berkesinambungan.

NDLC dijadikan tata cara yang digunakan selaku acuan( secara totalitas ataupun secara garis besar) pada proses pengembangan serta perancangan sistem jaringan pc, mengingat kalau sistem jaringan mempunyai kebutuhan yang berbeda serta mempunyai kasus yang unik sehingga memerlukan pemecahan kasus yang berbeda dengan melaksanakan pendekatan yang bermacam- macam pada model NDLC.

NDLC menggambarkan siklus proses yang berbentuk fase ataupun tahapan dari mekanisme dari mekanisme yang diperlukan dalam sesuatu

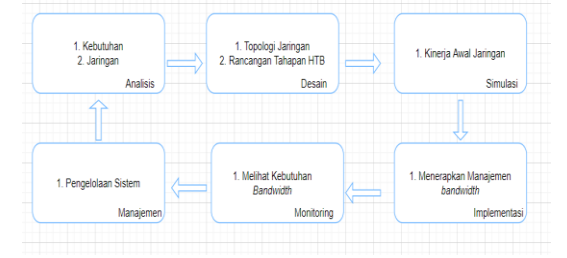

Gambar 1. Rancangan Sistem Jaringan rancangan proses pembangunan ataupun pengembangan sesuatu sistem jaringan computer, terpaut dengan riset ini [3]

#### 6. Jaringan Komputer

Jaringan pc merupakan suatu system yang terdiri atas sebagian unit pc yang didesain sedemikian rupa sebagaimana tujuan utamanya ialah buat bisa sumber energi( CPU, printer, scanner, plotter, hardisk, serta sebagainya), berbicara( pesan praktis, surel), serta bisa mengakses data( web website). Bagi pembagiannya, jaringan pc bisa dibedakan jadi 2 tipe, ialah jaringan terdistribusi serta jaringan tersentral

# **III. Metodologi**

### 1. Objek Penelitian

Objek penelitian ini adalah penerapan manajemen bandwidth pada jaringan wireless dengan provider Atlindo yang terpasang pada warung jawa yang berada di jalan pinayungan nomor 14 A dusun sukamulya rt/rw 004/002 desa pinayungan Kecamatan Teluk Jambe Timur Kabupaten Karawang, Jawa Barat. Dilakukan penelitian di warung jawa karena melihat peluang bahwa warung jawa ini belum adanya penerapan manajemen bandwidth pada jaringan yang disediakan oleh warung jawa. Objek yang akan di teliti pada warung jawa berupa pengelolaan jaringan akses internet yang akan di pakai oleh client. Untuk itu memilih tempat pada warung jawa tersebut untuk melakukan penelitian. Kedepannya janringan di warung jawa tersebeut bisa terbagi rata dan tidak saling tarik menarik bandwidth nya.

### 2. Metodologi Penelitian

Metodologi penelitian yang digunakan adalah Network Development Life Cyle (NDLC) dengan metode pengembangan sistem untuk jaringan yang meliputi tahapan Anlisis, Desain, Simulasi, Implementasi, Monitoring, dan Manajemen.

# 2.1Analisis

Dalam tahapan analisis ini dilakukan 2 tahapan, untuk yang pertama dilakukan analisis kebutuhan sistem sebagai bagian dari penelitian yang bertujuan untuk mengidentifikasi masalah dan kebutuhan spesifik sistem. Sedangkan yang kedua dilakukan analisis jaringan untuk

mengetahui topologi jaringan yang sudah dibangun.

2.2 Desain

Pada tahapan desain ini akan dibuat gambar desain alur sistem kerja yang sudah ada yang di dapatkan dari hasil analisis untuk memberikan gambaran dari kebutuhan penelitian.

2.3Simulasi

Tahap ini akan melihat kinerja awal dari jaringan yang akan di bangun manajemen bandwidth. Dengan simulasi ini, peneliti akan mengetahui apa yang harus di lakukan pada tahap berikutnya sebagai suatu tahap rekomendasi dengan menggunakan aplikasi Cisco Packet Tracer.

2.4 Implementasi

Pada tahapan ini mulai menerapkan manajemen bandwidth dan menerapkan metode Hierarchical Token Bucket. Dan menerapkan sesuai dengan apa yang sudah di rancang pada tahap sebelumnya.

#### 2.5Monitoring

Pada tahapan ini, melihat secara keseluruhan apa yang sedang di lakukan dalam penelitian ini berjalan sesuai yang di tentukan atau tidak. Tahap ini juga menilai apakah penggunaan metode yang di terapkan dalam penelitian sudah sesuai ataukah belum menggunakan parameter QoS.

#### 2.6Manajemen

Dalam tahap ini, dilakukan yang namanya pengelolaan sistem agar kedepan berjalan dengan seharusnya tanpa ada kendala besar.

Dalam pengeloaan sistem ini ada keamanan secara fisik, keamanan BIOS dan juga keamanan software. Untuk menjaga agar jaringan yang akan dibangun dapat dijaga dan rawat dengan baik

# **IV. Pembahasan**

#### 1. Analis Jaringan

Pada analisi jaringan ini topologi jaringan yang akan digunakan sudah di bagi menjadi dua, yaitu topologi fisik yang menggunakan topologi tipe *star* dan topologi logic yang menggunaka tipe *ethernet.* Dengan menggunakan *bandwidth* 10 Mbps dan klien 4 sampai 8 pengguna memakai jaringan internet ini untuk browsing, download dan upload. Dengan menggunakan topologi sebagi berikut maka selanjutnya itu bagaimana menerapkan metode HTB di dalam manajemen *bandwidth*  yang akan di rancang. Dengan adanya penelitian ini akan mampu mengetahui apakah sudah merata atau belum merata dan memonitoring serta manajemen hasil dari pada penelitian ini agar sistem manajemen *bandwidth* ini akan terus bertahan dan dilakukan kemudian hari.

2. Desain

Hasil dari bagian desain ini menghasilkan gambaran desain topologi jaringan yang akan dibuat dan juga gambaran yang menjelaskan bagaimana tahapan rancangan metode HTB yang akan di bangun dalam penelitian ini

Pada gambar yang diatas adalah topologi jaringan fisik hasil dari pada desain rancangan topologi jaringan yang baru, dengan menambahkan mikrotik untuk memanajemen *bandwidth* ke beberapa pengguna yang akan dilakukan pengujian. Hasilnya akan membagi rata *bandwidth* yang harus sesuai ke client yang sudah dibuat.

#### 3.Simulasi

Hasil dari pada simulasi topologi jaringan ini dilakukan menggunakan *software cisco packet tracer,* dengan menggunakan *software cisco packet tracer* dapat membuat topologi sesuai dengan yang sudah di rancang pada tahap desain topologi. Ini adalah hasil dari pembuatan topologi jaringan :

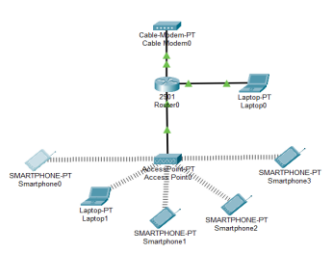

# Gambar 2. Topologi Jaringan

Pada gambar topologi jaringan diatas adalah hasil dari rancangan simulasi yang sudah dijalankan pada aplikasi cisco paket tracer, modem di sambungkan kepada router terlebih dahulu unutk mengatur ip untuk laptop dan smartphone laptop yang di sambungkan pada router untuk mengkonfigurasi lalu router lalu di sambungkan kepada access point lalu bisa digunakan smartphone dan laptop lalu hasilnya semua terkoneksi dengan baik,

semua terkoneksi berjalan dengan baik dan lancar juga tidak ada kendala apapun pada tahapan ini simulasi ini juga menetapkan IP address yang digunakan pada semua alat yang digunakan dan menjelaskan IP address pada tiap alat berhasil terkoneksi dengan baik.

4.Implementasi

Pada tahap ini akan menjabarkan manajemen *bandwidth router mikrotik* dengan menggunakan konfigurasi dari *winbox* ada beberapa tahapan yang akan di terapkan terapkan termasuk menerapkan *simple queue*  dalam manajemen *bandwidth* dan menkonfigurasi metode dari *hierarchical token bucket* sesuai dengan desain yangsudah tetapkan di tahap sebelumnya berikut tahapan yang diterapkan :

4.1Simple Queue

Hasil dari pada penerapan *simple queue* di buatnya *parent queue* untuk menjadikan batasan *child queue* nantinya dalam pemerataan *bandwidth.* Untuk *simple queue*  ini memasuka MIR dan CIR pada *parent queue* agar dijadikan ukuran dalam pembagian *bandwidth* dengan demikian *child queue* dan langsung mengikutinya

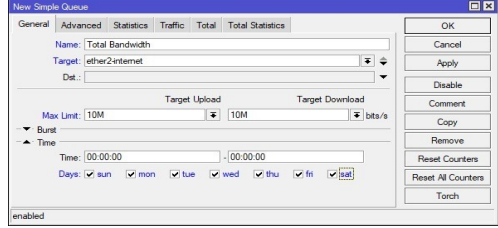

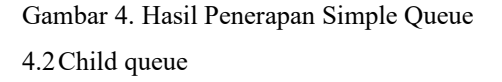

Hasil dari pada penerapan child queue ini fungsinya ialah untuk membuat agar client yang tersambung atau tekoneksi nantinya sudah terbagi rata bandwidth nya. Dengan catatan mengikuti parent queue yang sudah dibuat ditahap sebelumnya dengan adanya child queue ini dapat dengan mudah untuk monitoring jaringan berikut hasil dari *child queue* dari salah satu user atau client

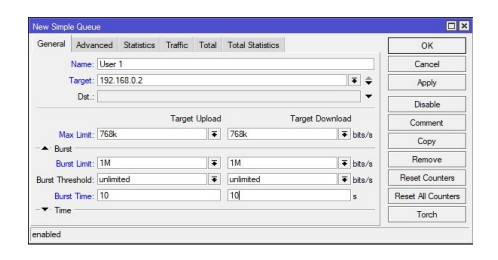

# Gambar 3. Penerapan New Simple Queue 4.3Bucket Size

Peniliti menetapkan *bucket size* yaitu 10.000 agar client bisa mendapatkan *bandwidth*  ekstra ketika sedang menggunakan jaringan, dan agar *bandwidth* yang kosong dapat terus menerus dipakai. Kalkulasi dalam berikut adalah gambar bucket size yang sudah ditetapkan pada penelitian ini :

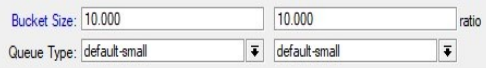

### Gambar 5. Bucket Size

5. Monitoring

Pada tahap monitoring ini akan dilakukan monitor dengan apa yang sudah diterapkan pada implementasi metode *hierarchical token bucket* ditahap ini hasil penelitian untuk pemerataan *bandwidth* berdasarkan *maximum information rate* dan CIR beserta *bucket size* 

yang sudah ditetapkan. Berikut hasil daripada *simple queue* yang sudah diterapkan :

5.1Tanpa bucket size

Pada tahap ini memonitoring hasil daripada pemerataan *bandwidth* apabila tanpa menggunakan *bucket size.* Sesudah itu akan melakukan memonitoring Kembali jaringan yang sudah diterapkan menggunakan *bucket* 

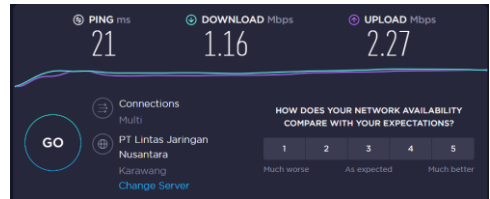

*size* dan melihat perbedaan menginputkan *bucket size.*

# *Gambar 6.* Hasil Tanpa bucket size

### 5.2 Memakai bucket size

Dengan menggunakan *bucket size* hasil dari *client* bisa mendapatkan *bandwidth* lebih dari pada sebelum memakai *bucket size* memang membuat *client* mendapatkan *bandwidth* lebih walaupun hanya beberapa saat saja tidak bisa untuk waktu yang lama, tapi dengan menggunakan *bucket size bandwidth* yang sedang tidak digunakan atau kosong bisa digunaka untuk laptop yang sedang mengakses jaringan agar *bandwidth* tidak terhubung.

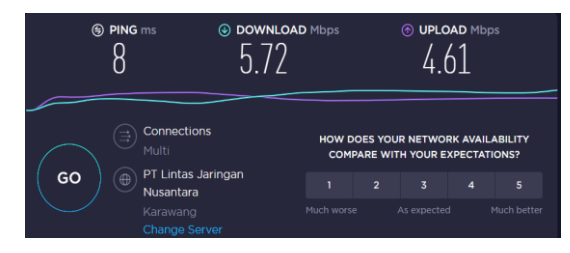

<http://ejournal.upbatam.ac.id/index.php/cbis> *Gambar 7. Hasil memakai bucket size* 

#### **V. Kesimpulan**

Berdasarkan penelitian yang telah dilakukan, manajemen bandwidth menggunakan metode hierarchical token bucket (HTB) pada router MikroTik telah berhasil dilakukan, dan didapat beberapa kesimpulan sebagai berikut:

1.Pemeratan bandwidth yang dibagi atas beberapa client telah berhasil di lakukan. Dengan menggunakan router mikrotik lalu di konfigurasikan menggunakan winbox. dan menerapkan metode HTB pada manajemen bandwidth, dengan tahapan sebagai berikut :

a. Pembuatan simple queue, dibuat sebagai antrian dari bandwitdh yang diberikan komputer pada user, selain itu di fungsikan untuk melihat statistik atau monitoring pemakian bandwidth tiap user

b. Pengaturan CIR dan MIR, dilakukan sebagai pembatas atau penerapan limitasi bandwidth yang diatur sama rata bagi setiap divisi atau parent yang ada.

c. Pengaturan HTB, difungsikan untuk mendapatkan ekstra bandwidth bagi komputer user, dan ditujukan agar bandwidth terus terpakai meskipun kondisi akses tidak penuh agar tidak banyak terbuang.

2. Menerapkan manajemen bandwidth dengan metode HTB dalam simple queue diimplementasikan dan akses internet menjadi stabil pada masing-masing user karena pembagian bandwidth dilakukan secara merata dan total bandwidth per komputer diatur untuk tidak melebihi total bandwidth.

3.Dengan menggunakan mikrotik pada penelitian ini pemerataan bandwidth pada jaringan internet warung jawa sangat membantu untuk konfigurasi nya, dengan itu bandwidth yang digunakan oleh client merata.

#### **Ucapan Terima Kasih**

Orang yang bijaksana adalah orang yang tahu bahwa dirinya benar-benar tidak tahu (Socrates)

Aku persembahkan skripsi ini untuk keluargaku, yang senantiasa mendidik dan selalu istqomah mengajarkan apa itu kehidupan yang sebenarnya yakni Alm Bapak H. Ma'mun Nawawi dan Ibu Hj. Siti Musripah , Kakak saya M. Zainal Arifin.

# **Daftar Pustaka**

- [1] Adi Nurdiyanto, D. (2020). STUDI KOMPARSI MANAGEMEN BANDWIDTH ANTARA METODE HIRARCHICAL TOKEN BUCKET (HTB) DAN PEER CONNECTION QUEUE (PCQ). *Conference on Business, Social Sciences and Innovation Technology*, 487-497.
- [2] Adytia A. tambunan, L. (2020). Analisa Perbandingan Quality Of Service (Qos) Pada perfoma Bandwidth Jaringan Dengan Metode Hierarchical Token Bucket (Htb) dan Per Connection Queque (Pcq). *Jurnal Teknologi Informasi*, 24-34.
- [3] Alfon indra wijaya, L. B. (2019). MANAJEMEN BANDWIDTH DENGAN METODE HTB (HIERARCHICAL TOKEN BUCKET) PADA SMPN 5 SEMARANG. *JURNAL*

*TEKNIK INFORMATIKA UDINUS*, 1-3.

- [4] Dafwen toresa, L. F. (2020). Analisa QoS dengan Simple Queue, Queue Tree, dan Hierarchical Token Bucket (Studi kasus Pro Net Bangkinang). *JURNAL INOVTEK POLBENG*, 1-15.
- [4] Esdinar Manalu, D. A. (2017). ANALISA MANAGEMENT BANDWIDTH DENGAN METODE ANTRIAN HIRARCHICAL TOKEN. *PROSIDING*, 10-17.
- [5] Iqbal, M. (2017). PERANCANGAN SISTEM OPTIMALISASI MANAJEMEN BANDWIDTH DENGAN HTB (HIERARCHICAL TOKEN BUCKET) MENGGUNAKAN LINUX. *Jaringan Sistem Informasi Robotik*, 25-29.
- [6] Ira Puspita Saria, S. (2018). Analisis Penerapan Metode Antrian Hirarchical Token Bucket untuk Management Bandwidth Jaringan Internet. *JURNAL RESTI (Rekayasa Sistem dan Teknologi Informasi)*, 522-529.
- [7] M.rizki Affandi, I. N. (2020). Penerapan Metode Hirarchical Token Bucket Pada Manajemen Bandwidth di Madrasah Aliyah Ar-Rosyaad. *Seminar Nasional Inovasi Teknologi UN PGRI 1 Kediri*, 115-120.
- [8] Mitra Unik, S. R. (2019). PENERAPAN METODE HTB DAN DIFFSERV GUNA PENINGKATAN OOS PADA LAYANAN VIDEO STREAMING. *JURNAL FASILKOM*, 35-40.
- [9] Pamungkas, C. A. (2016). MANAJEMEN BANDWITH MENGGUNAKAN MIKROTIK ROUTERBOARD DI POLITEKNIK INDONUSA SURAKARTA. *Jurnal INFORMA Politeknik Indonusa Surakarta*, 17-22.
- [10] Stefen Wongkar, A. S. (2015). Analisa Implementasi Jaringan Internet Dengan Menggabungkan Jaringan LAN Dan WLAN Di Desa Kawangkoan Bawah Wilayah Amurang II. *E-journal Teknik Elektro dan Komputer*, 62-68.
- [11] Sukri, J. (2017). ANALISA BANDWIDTH MENGGUNAKAN

METODE ANTRIAN Per Connection Queue. *RABIT : Jurnal Teknologi dan Sistem Informasi Univrab*, 136-151.

[12] Suryadi, A. (2020). ANALISIS PERBANDINGAN BANDWITH MANAGEMENT MENGGUNAKAN METODE CBQ DAN HTB UNTUK MENINGKATKAN LAYANAN AKSES INTERNET. *Humanika Jurnal Ilmu Sosial, Pendidikan, dan Humaniora*, 1-6.